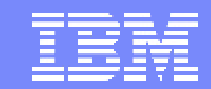

IBM Software Group

#### 2005 B2B Customer Conference *Pioneering New Horizons – Solutions that Evolve*

#### WDI Problem Determination

WebSphere. software

Jon Kirkwood

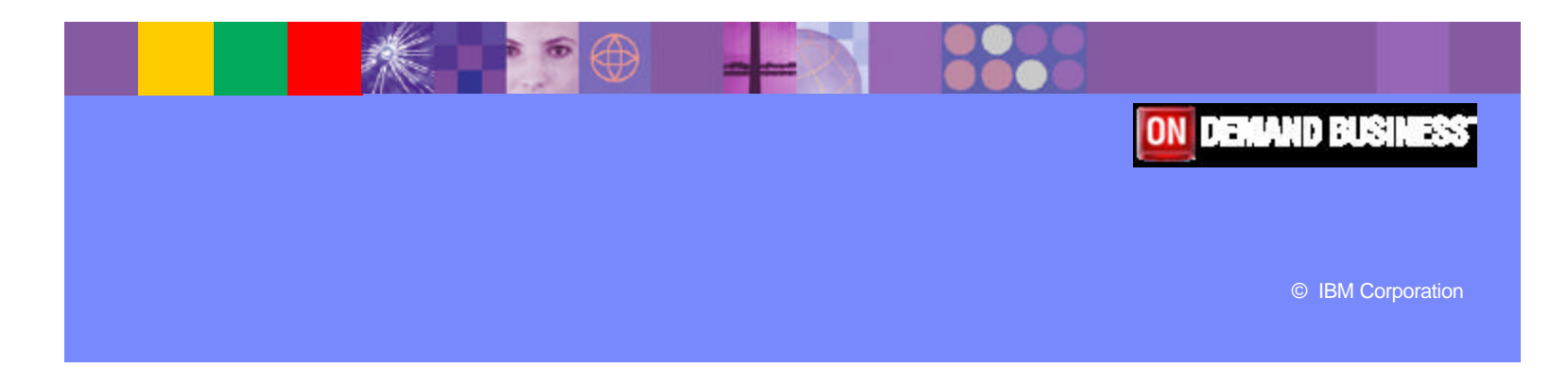

# **Objectives**

- **Self help**
- **WDI support process**
- **Problem determination techniques**
- **Interpreting WDI messages**
- **Case studies**

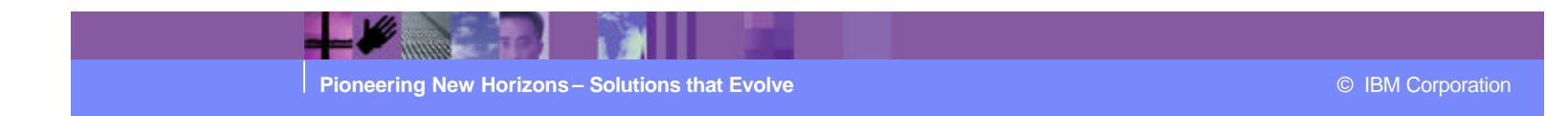

# Self Help Support Sites

- **WebSphere Data Interchange website** 
	- http://www.ibm.com/websphere/datainterchange
- **BMLink and SupportLink for z/OS** 
	- $\triangleright$  http://www.ibm.com/ibmlink
- **ELECTRICE SERVICE REQUEST (ESR) for Multiplatform** 
	- http://www.ibm.com/software/support/help.html
- **Downloading fixes:** 
	- **▶ z/OS:** http://www.ibm.com/servers/eserver/support/zseries/fixes/
	- **MP:** http://www.ibm.com/software/integration/wdi/downloads/
	- **Client:** http://www.ibm.com/software/integration/wdi/downloads/

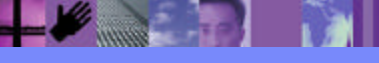

**Pioneering New Horizons – Solutions that Evolve Community Construction Community Community Community Community Community Community Community Community Community Community Community Community Community Community Communit** 

**http://www.ibm.com/websphere/datainterchange** 

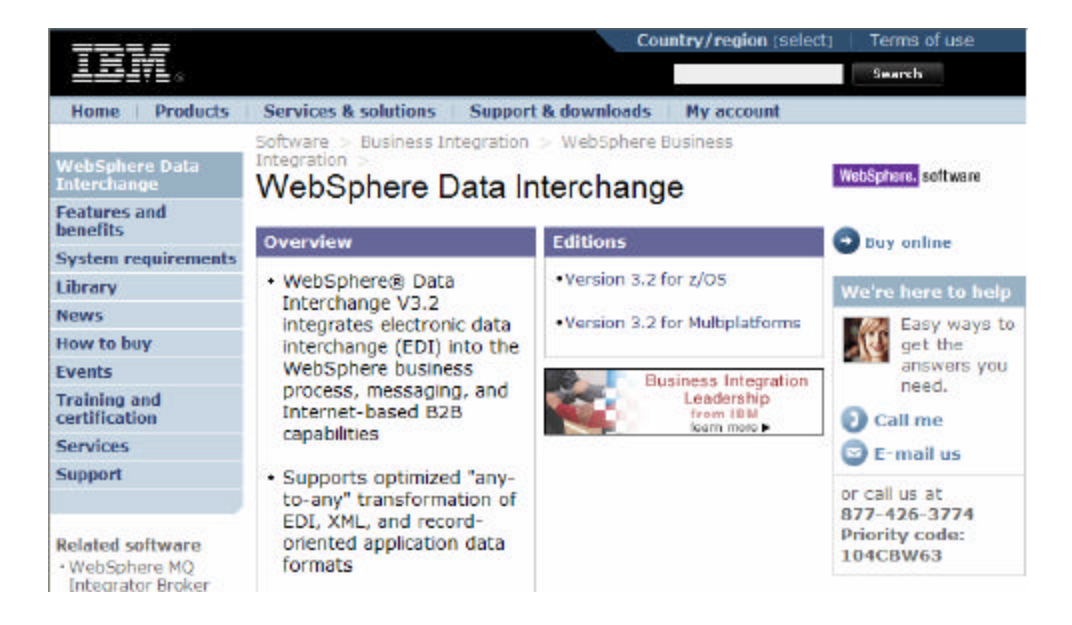

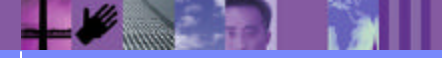

**Pioneering New Horizons – Solutions that Evolve Community Construction Community Community Community Community Community Community Community Community Community Community Community Community Community Community Communit** 

· WebSphere platform · Introduces advanced data · Data management validation and standards compliance function to **Related solutions** provide industry-leading · WebSphere Partner support for HIPAA, ANSI Gateway X12 embedded HL7, and other industry formats **Related hardware** · zSeries

**Related services** 

· Warranty info

Connectivity services

· IBM Global Services

· Application

· Allows direct import of industry-standard or userdefined XML DTDs for mapping and translation

· Provides a mapping tool to build EDI, XML, and application data format transformations in a graphical user interface (provided by the WebSphere Data Interchange Client)

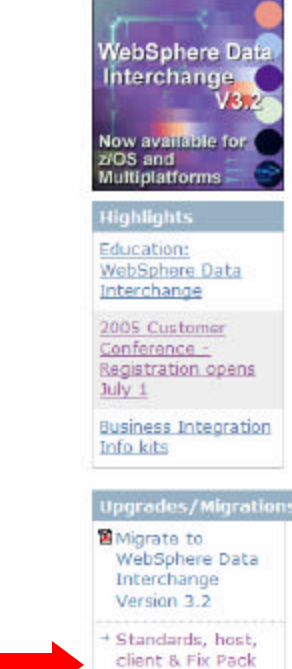

downloads

 $\blacktriangleright$  and  $\blacktriangleright$ 

#### **Key features of WDI website:**

- ▶ Downloads: Click on, "Standards, host, client & Fix Pack downloads"
	- EDI Standards
	- Multiplatform fixes
	- WDI Client fixes
- $\triangleright$  Library
	- WDI 3.2.1 Manuals and publications
	- DataInterchange 3.1 Manuals
- $\triangleright$  Support
	- Search non-defect FAQ database, a.k.a. Technotes
	- Search defect APAR database
	- Product Requirement Form

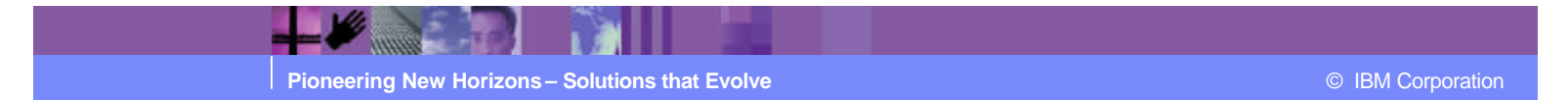

- **Search Capabilities** 
	- $\triangleright$  By default, search includes Technotes (FAQ), APARs (defect), Redbooks, etc. for only WDI
	- $\triangleright$  Check "Solve a problem" to limit search to only Technotes and APARs
		- Next page provides refined search by "Document type"
	- $\triangleright$  Alternatively, when searching for defects, limit search by platform:
		- z/OS: Precede search string with 5655I4000
		- MP: Precede search string with 5724C5001

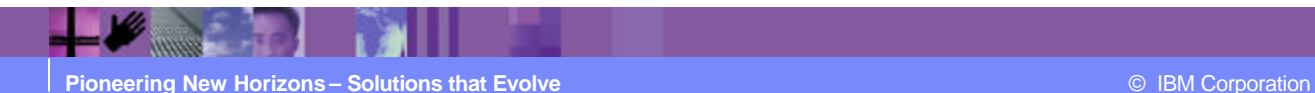

- Other search features
	- $\triangleright$  'Search all software support' to go beyond WDI
	- $\triangleright$  Advanced search offers
		- Boolean options
		- Limit results to Exclude/include APARs
		- Limit results within components
			- WDI 3.2 Client
			- WDI 3.2 for z/OS
			- WDI 3.2 MP
	- $\triangleright$  Limit results by modifying dates

#### 1 m m

#### Search Capabilities Example

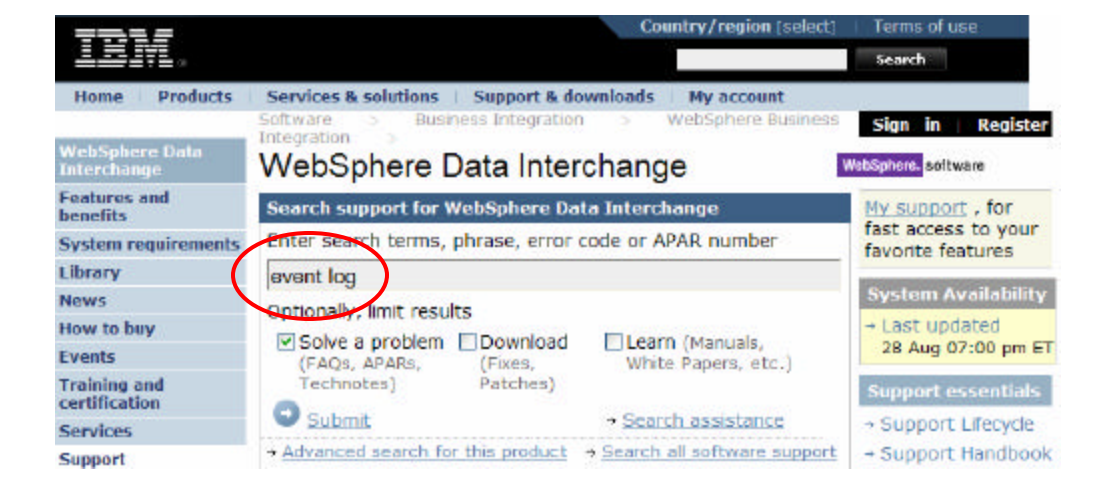

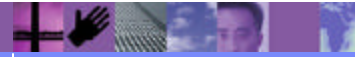

#### IBM Software Group | WebSphere software

#### Search Capabilities Example (Continued)

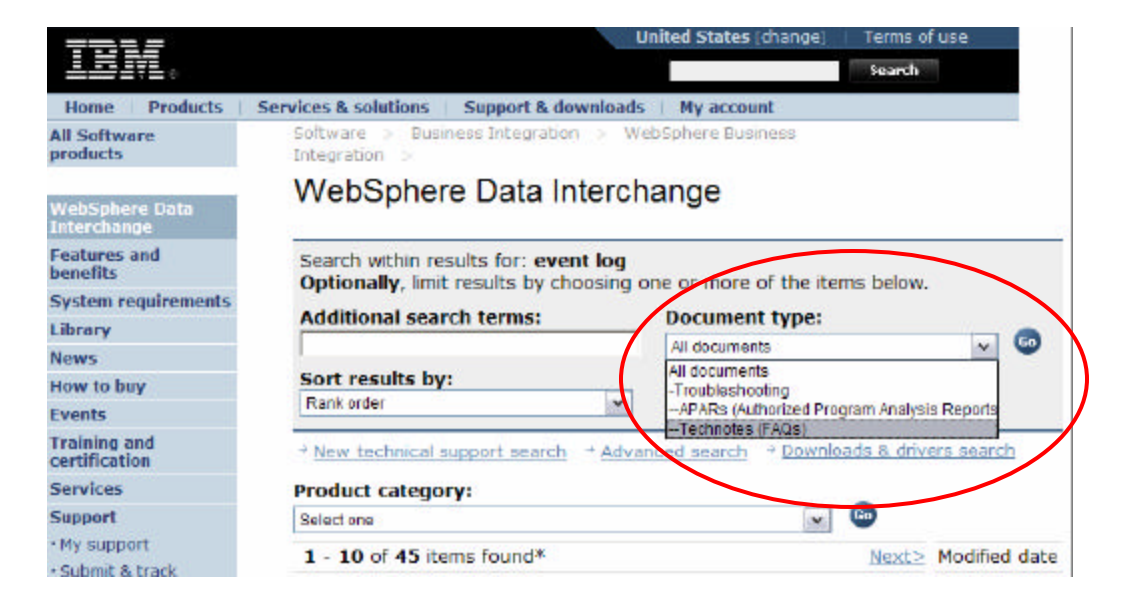

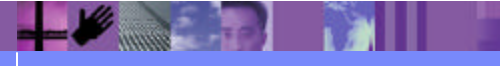

#### IBM Software Group | WebSphere software

### Search Capabilities Example (Continued)

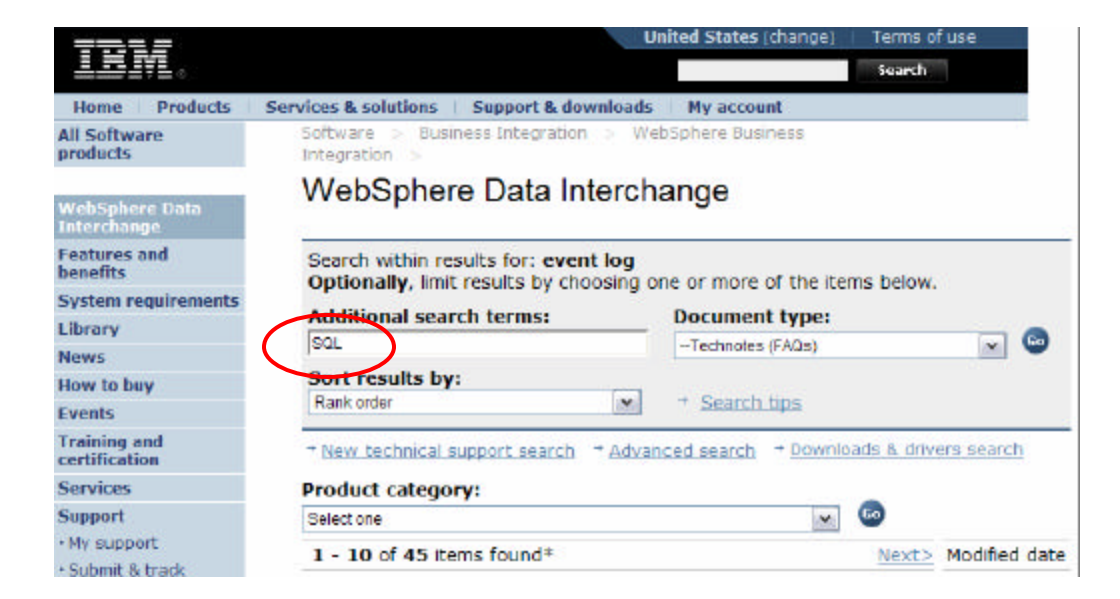

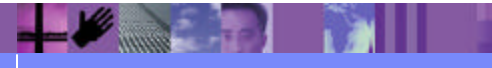

#### Search Capabilities Example (Continued)

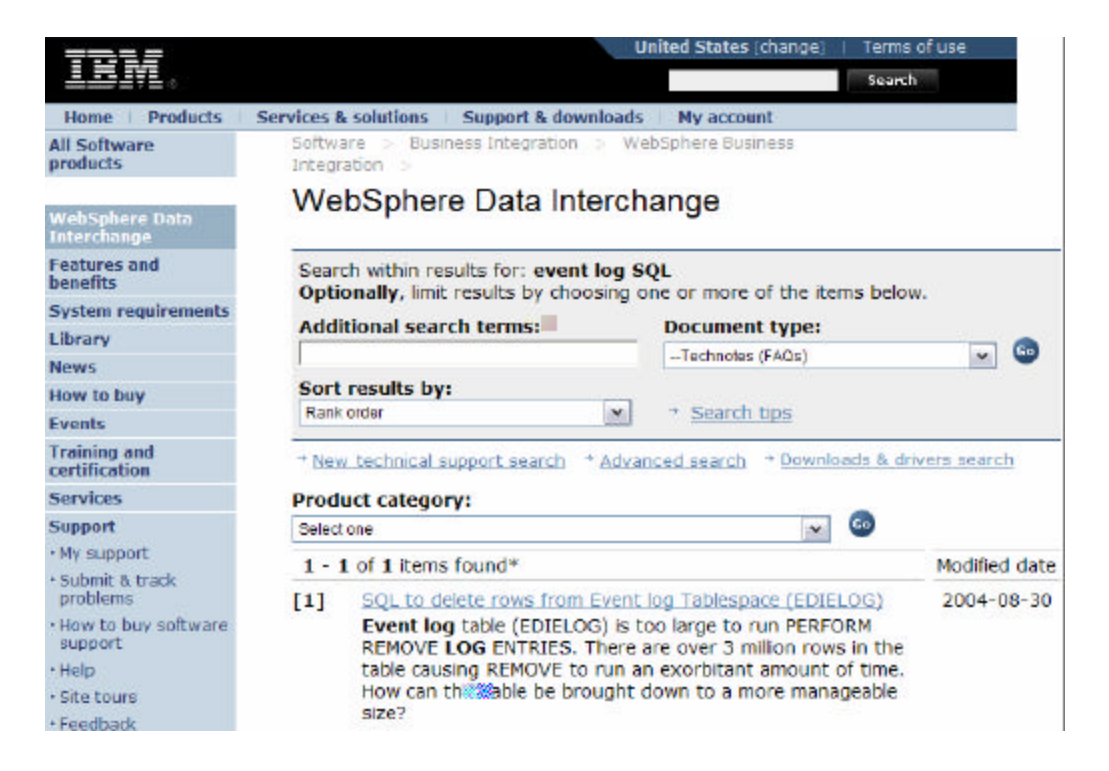

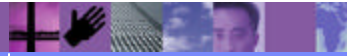

**Pioneering New Horizons – Solutions that Evolve Contract Constructions of Constructions** © IBM Corporation

#### WDI Support Process

- **Begins by opening a Problem Management Record (PMR)** 
	- ÿ USA Hotline: 1-800-IBM-SERV (1-800-426-7378)

Voice support

Two hour call-back between 8am–5pm in your time-zone for all severities. Off-shift support for severity 1.

Service agreement required for how-to and usage questions

- ▶ Worldwide directory: http://www.ibm.com/planetwide/
- **Electronic problem submission** 
	- $\triangleright$  Electronic Technical Response (ETR) for z/OS customers
		- IBMLink, ServiceLink and SoftwareXcel service agreement required http://www.ibm.com/services/us/its/pdf/swxcel.pdf
	- $\triangleright$  Electronic Service Request (ESR) for multiplatform

Passport Advantage - service agreement required

http://www.ibm.com/software/passportadvantage

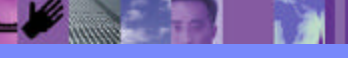

- **Define the problem**
- **Gather background Information** 
	- $\triangleright$  Software levels of relevant products
	- $\triangleright$  What steps led to the failure?
	- $\triangleright$  Can the problem be recreated? Recreation steps?
	- $\triangleright$  Have any changes been made to the system?
	- $\triangleright$  Were any messages or other diagnostic information produced?
- **Gather relevant diagnostic information** 
	- $\triangleright$  Print file, joblog, operating system messages, storage dumps, traces, etc.
- **Determine the business impact, i.e. severity level**

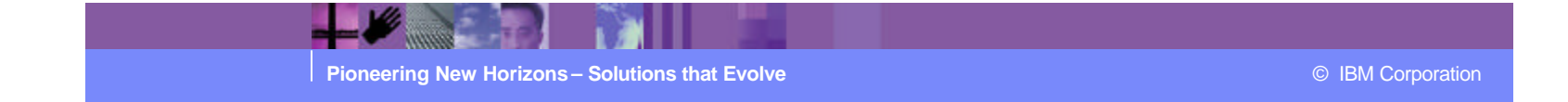

- **Severity Levels** 
	- $\triangleright$  Severity 1 Critical Impact/System Down: Business critical software component is inoperable or critical interface has failed. This indicates you are unable to use the program resulting in a critical impact on operations. This condition requires an immediate solution.
	- $\triangleright$  Severity 2 Significant business impact, this indicates the program is usable but is severely limited.
	- $\triangleright$  Severity 3 Some business impact, this indicates the program is usable with less significant features (not critical to operations) unavailable.
	- $\triangleright$  Severity 4 Minimal business impact, this indicates the problem causes little impact on operations or that a reasonable circumvention to the problem has been implemented.

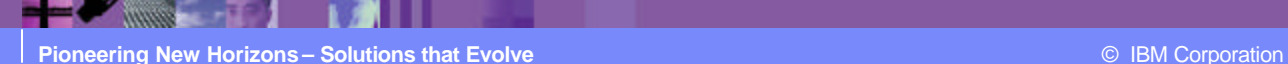

- **Have the following information ready when calling or** submitting a problem:
	- ▶ IBM Customer Number
	- $\triangleright$  The machine type/model/serial number
	- $\triangleright$  Company name
	- $\triangleright$  Contact name
	- $\triangleright$  Preferred means of contact (voice or email)
	- $\triangleright$  Background and diagnostic information
- **Support handbook** 
	- ÿ http://techsupport.services.ibm.com/guides/webhndbk.pdf
	- $\triangleright$  Fill out the "Problem Identification Worksheet" on page 23

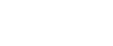

- **Defects managed via Authorized Program Analysis Reports** (APAR) process
- **APAR is routed to appropriate development team.**
- **If defect has high impact, a code fix is created for existing** version/release and delivered via:
	- $\triangleright$  Program Temporary Fix (PTF) for z/OS customers
	- $\triangleright$  Corrective Service Delivery (CSD) for Multiplatform
- **If the defect has low impact, which does not require an** immediate, permanent fix, we may defer the fix for a future release.

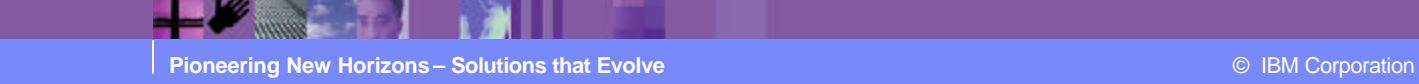

#### Determine what files Support may need

- $\triangleright$  If problem is reproducible:
	- Isolate problem to specific input transaction or message
	- Gather input file, print file, joblog, and export of map in tagged format selecting all associated objects
	- Include incorrect output file and expected output, if applicable
- $\triangleright$  If not reproducible, as in a sporadic ABEND:
	- Gather input file, print file (joblog), and export of map in tagged format selecting all associated objects
	- Capture dump dataset:
		- z/OS add SYSUDUMP and CEEDUMP to JCL
		- AIX core dump
		- Windows application exception dump

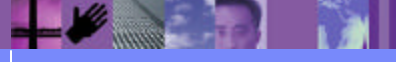

**Pioneering New Horizons – Solutions that Evolve Community Construction Community Community Community Community Community Community Community Community Community Community Community Community Community Community Communit** 

- **Post test files to Support Center's FTP server:** 
	- ▶ ECuRep: Enhanced Customer Data Repository:

http://www.ibm.com/de/support/ecurep/mvs.html

 $\triangleright$  Replacement for testcase.software.ibm.com

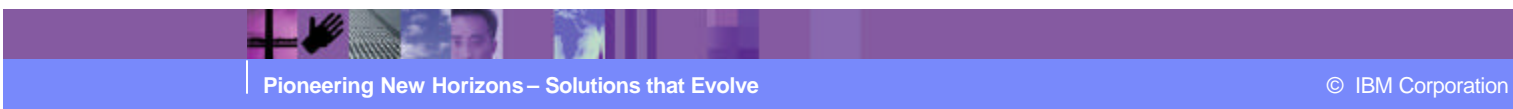

# Problem Determination Techniques

- **New map development**
- **Incorrect output**
- **B** Abnormal end
- Runs on one system but not another
- **Interpreting WDI messages**

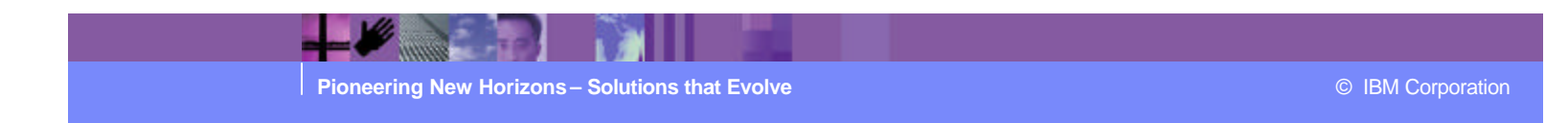

#### Problem Determination Techniques

- **New map development** 
	- $\blacktriangleright$  Unexpected output
	- $\triangleright$  DT map, run with TRACELEVEL(A1) on PERFORM Add EDIDTTRC DD to JCL
	- ▶ Send/Receive map: &SET DIVARTRACE 1 &SET DIEXPTRACE 1
	- $\triangleright$  Print map from WDI Client for a different perspective
	- $\triangleright$  Print data format, if applicable, to verify field offsets

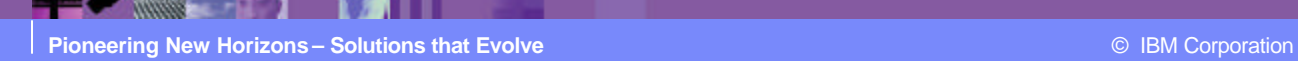

- **Incorrect output existing map suddenly fails** 
	- $\triangleright$  What changed?
		- Was map changed or recompiled?
		- Was anything recently upgraded?
			- WDI server, client, DB2, WMQ, operating system, etc.
	- $\triangleright$  Check input for anomalies
	- $\triangleright$  Isolate input to single failed transaction or message
	- $\triangleright$  DT map, run with TRACELEVEL(A1) on PERFORM
		- Z/OS: Add EDIDTTRC DD to JCL
		- AIX or Windows: Add EDIDTTRC 'Set file' to command file
	- ▶ Send/Receive map: &SET DIVARTRACE 1 &SET DIEXPTRACE 1

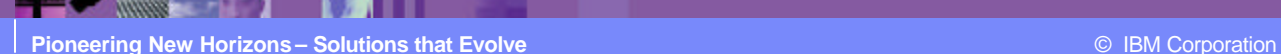

- **B** Abnormal end
	- $\triangleright$  Check System Server Platform under view menu
		- If Platform mismatch, recompile map and re-run translator
	- $\triangleright$  z/OS job completion = Sxxx or Uyyy
		- System ABEND lookup in documentation: http://www.ibm.com/servers/resourcelink
		- User ABEND pertains to DT and are likely from LE
		- Check steplib
		- Check memory usage
		- Check XML Toolkit
	- $\triangleright$  AIX or Windows -- Signal 11 or core dump
		- Check libpath or path settings
		- Check memory usage

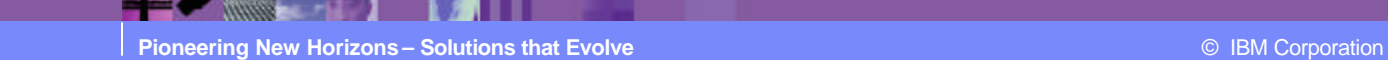

#### Runs on one system but not another

- $\triangleright$  Compare maintenance levels
	- z/OS: Compare PTF listings from system programmer
	- Windows check the registry
		- HKEY\_LOCAL\_MACHINE\SOFTWARE\IBM\WebSphere Data Interchange
		- key CurrentVersion=3.2.X, where  $X$  is the latest CSD number
	- AIX issue command "lslpp -L IBMWDIServer32"
- $\triangleright$  Check map compile date
- $\triangleright$  Check for differences in system capacity

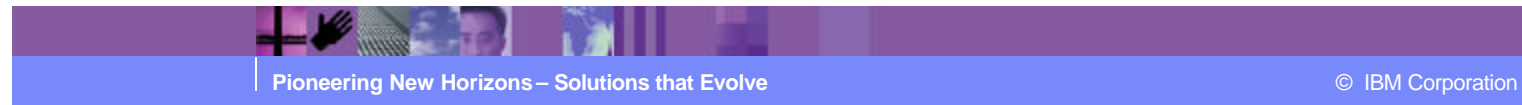

- **Interpreting WDI messages** 
	- $\blacktriangleright$  Messages start with two character "service" designation, e.g. "TR" for Translator, "PS" for profile services
	- $\triangleright$  Check WDI Messages and codes for further information
	- $\triangleright$  Messages and Codes also lists return codes from each service
	- $\triangleright$  Messages and Codes Appendix A. provides a Translator Message (TRnnnn) example under, "Interpreting log entries"

#### Case 1

#### $\blacksquare$  ABEND U4036 – z/OS

- $\triangleright$  Similar to system abend S0C4
- $\triangleright$  If using IEFBR14, job condition code = 12
- $\triangleright$  Pertains to Data Transformation only
- $\triangleright$  LE intercepted abend and writes dump to CEEDUMP
- Likely cause, getmain failure
- $\triangleright$  Check virtual storage in joblog
	- VIRT 728K SYS 360K **EXT 124100K** SYS 9800K
	- EXT is storage used above 16M line and is the key measure
	- Consider PAGE(Y) maintenance required
	- Consider pageable AMM maintenance required
- $\triangleright$  REGION=0M only gives what happens to be available
- $\triangleright$  REGION=nM assures that you get "n" megabytes

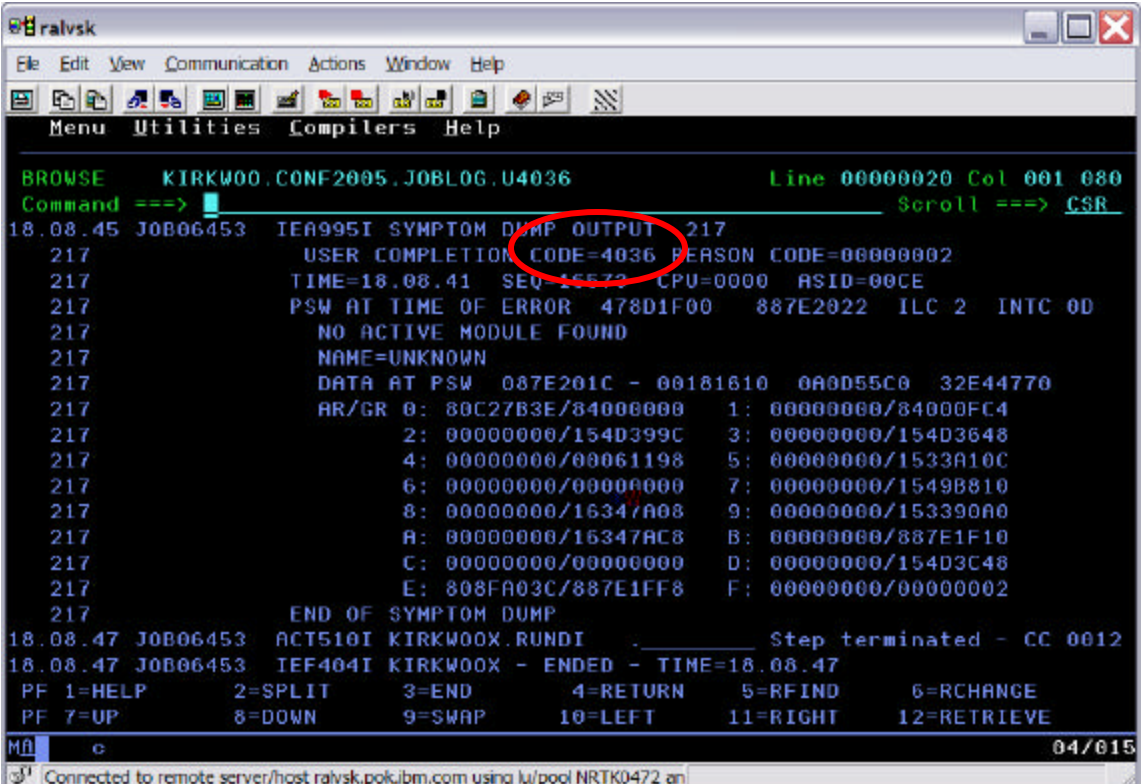

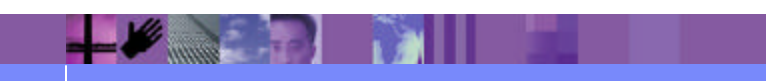

#### Case 2

- **F** Initialization failure
	- $\triangleright$  Pertains to any WDI utility function
	- $\triangleright$  Check for DB2 messages
		- Lookup SQLCODE and REASON codes in DB2 Messages and Codes on Resource Link
- $\blacksquare$  Z/OS job step Condition code = 120
	- $\triangleright$  DB2 message written to job log via WTO
	- $\triangleright$  Program failed attempting to initialize the Service **Director**

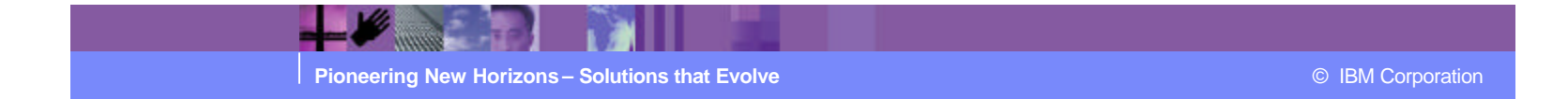

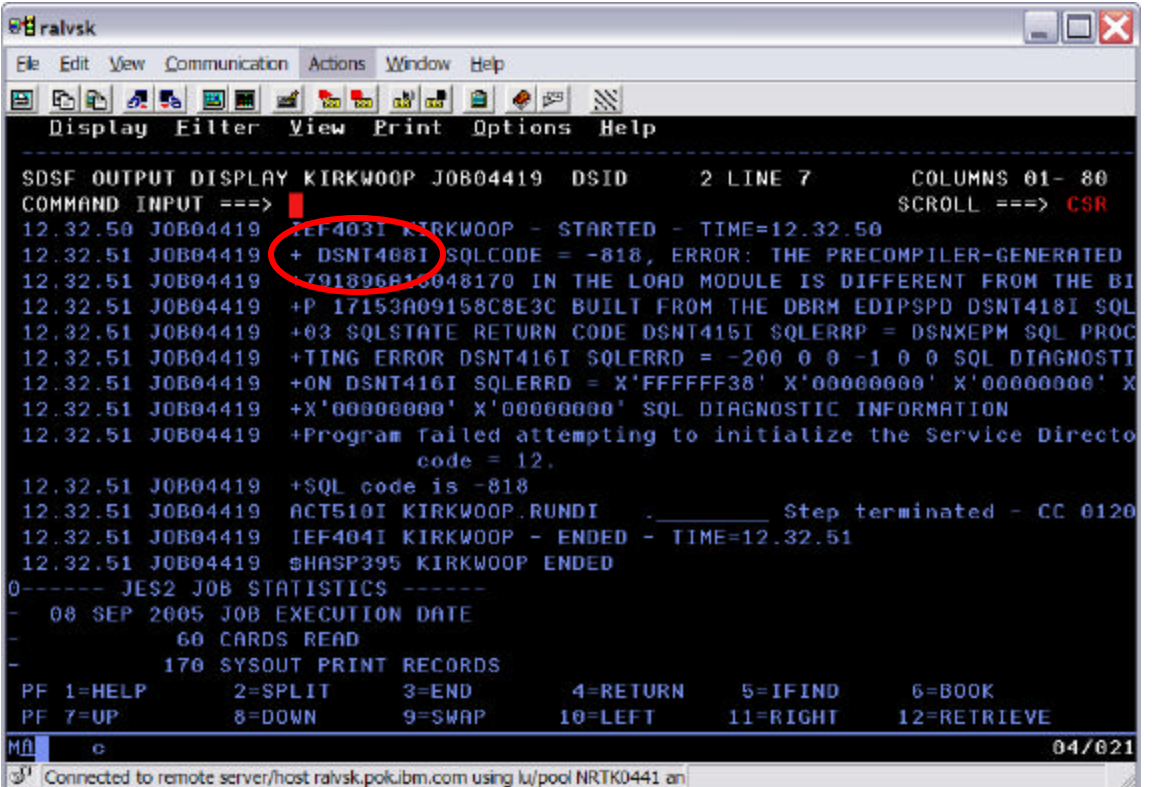

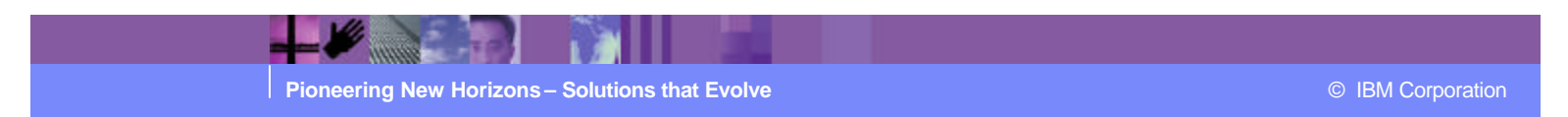

- MultiPlatform returns RC=8 ERC=32
	- ▶ PS00400 Profile Services database error
	- $\triangleright$  Command Line window from ediservr provides reason
	- $\triangleright$  WDI adapter command window or .trace file

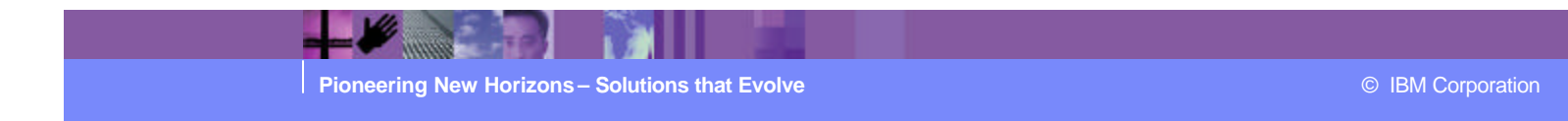

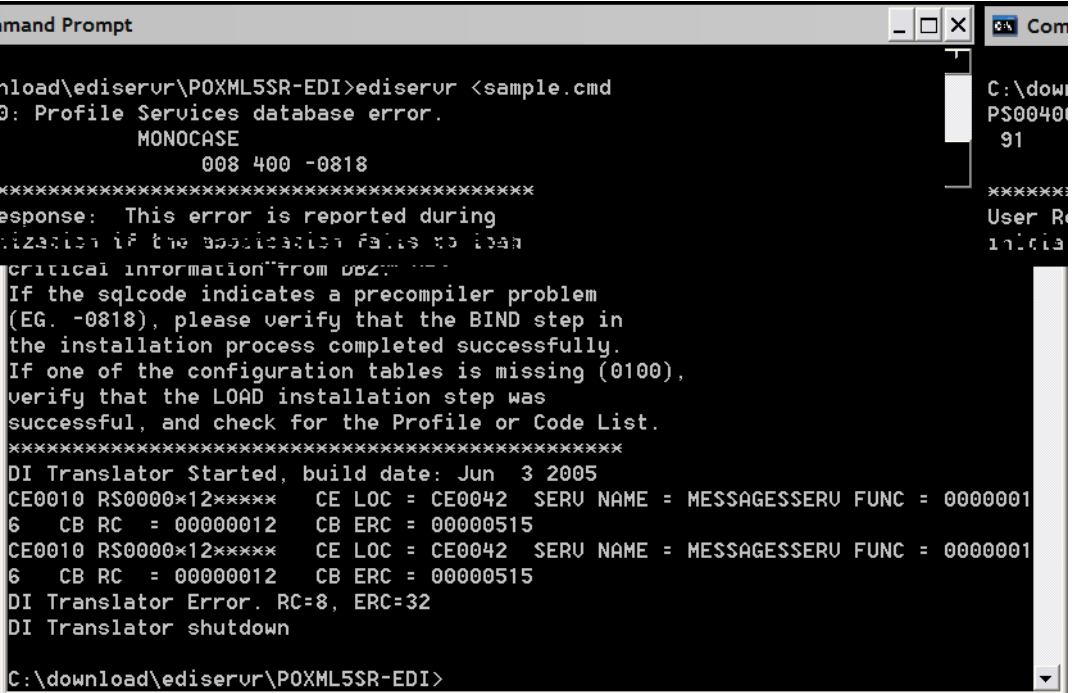

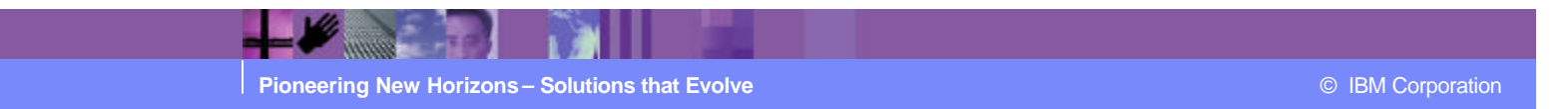

- **Data Transformation rule not found EDI to ADF** 
	- $\triangleright$  UT0016 STD (Standard) type control string not found
	- $\triangleright$  RU0001 no active rule found
	- $\triangleright$  MB0099 data transformation failed

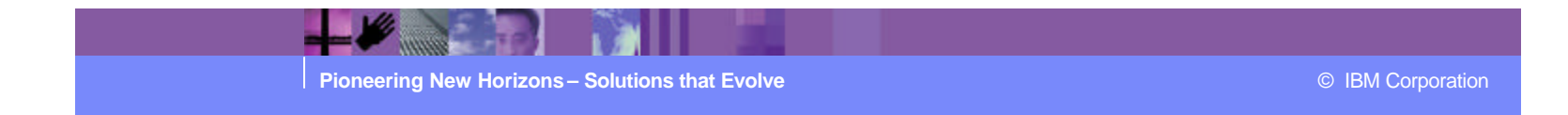

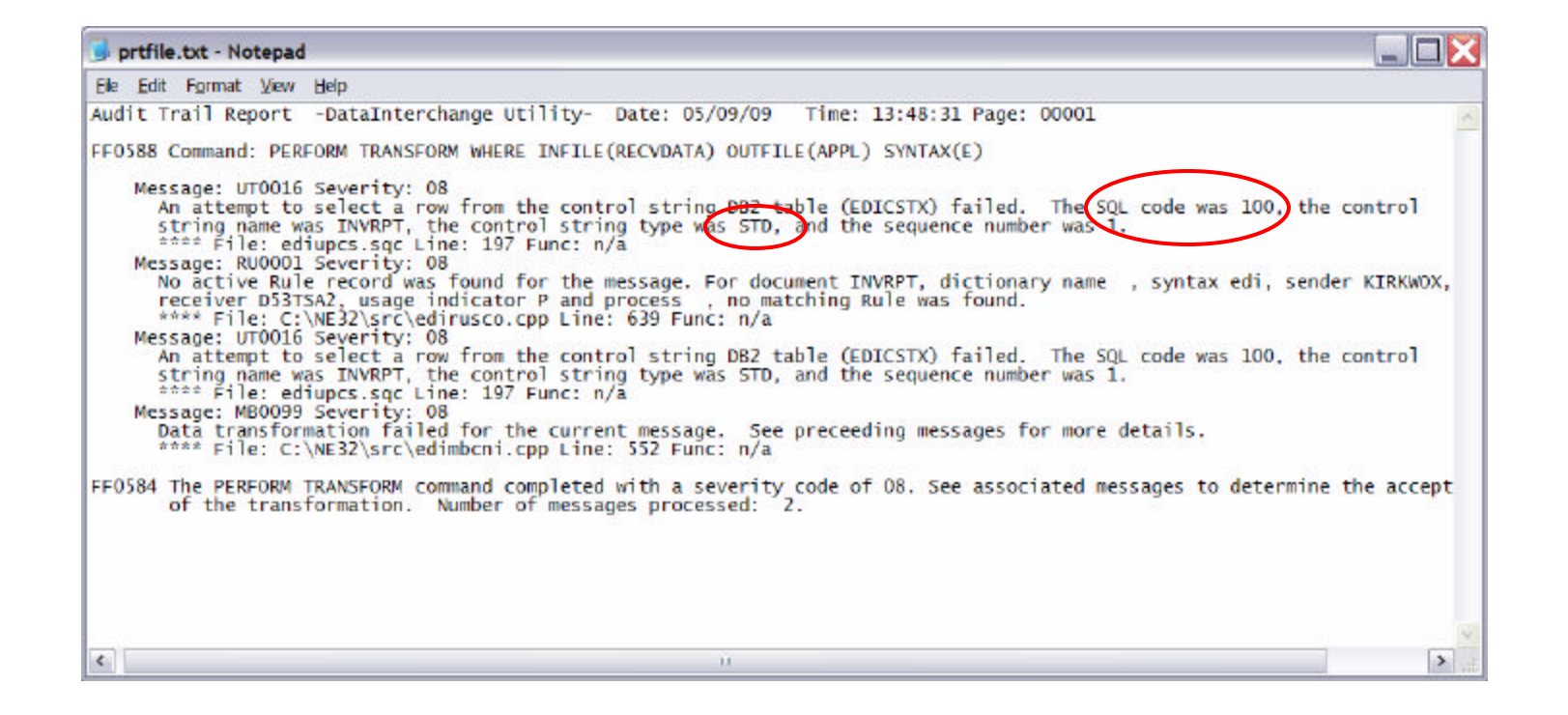

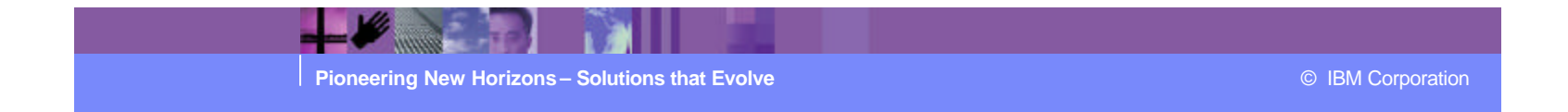

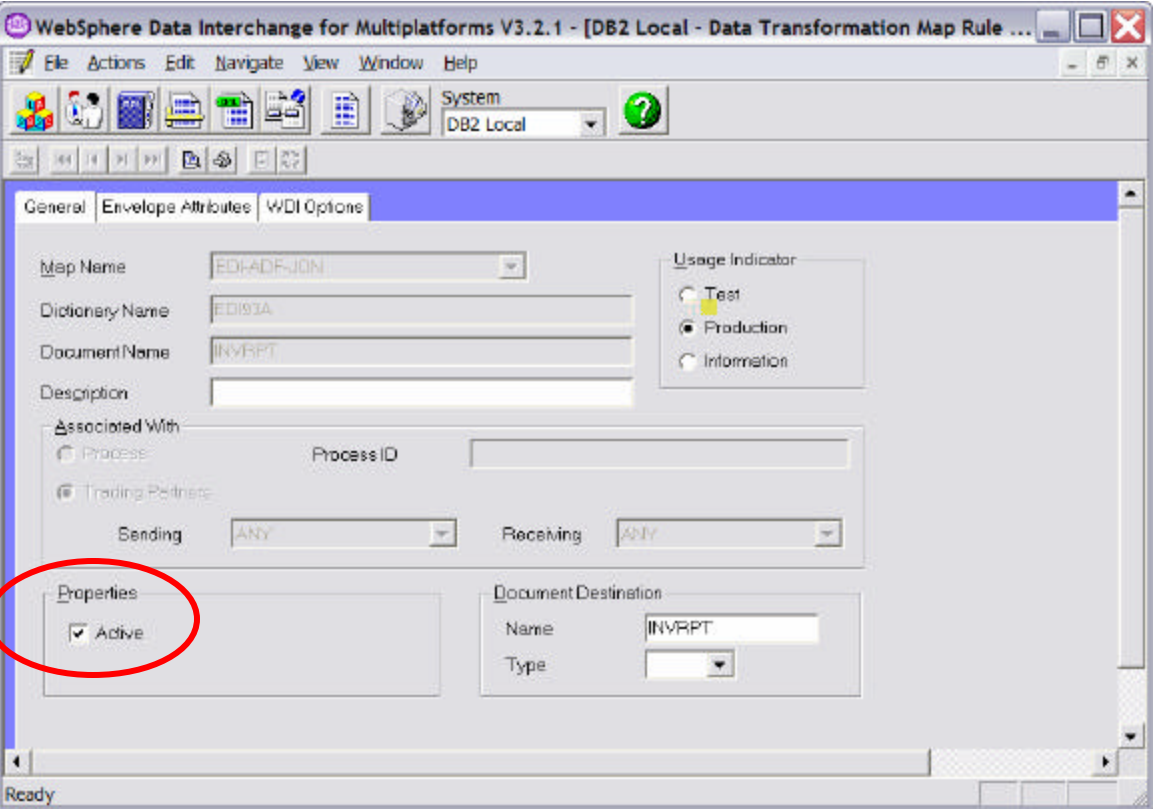

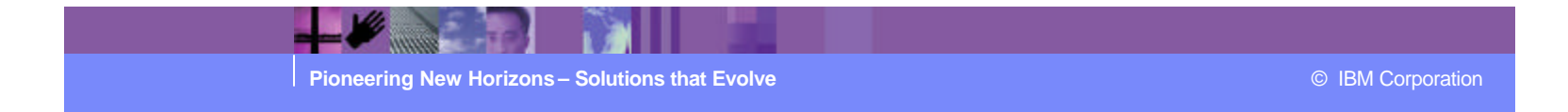

#### **EDI** input:

UNB+UNOA:2+D53T KIRKWOX:ZZ+D53T D53TSA2:ZZ+050513:0912+111' UNH+11+INVRPT:D:93A:UN:EAN003'

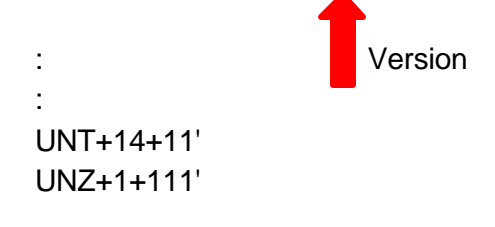

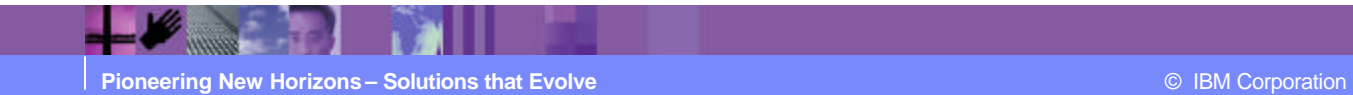

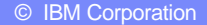

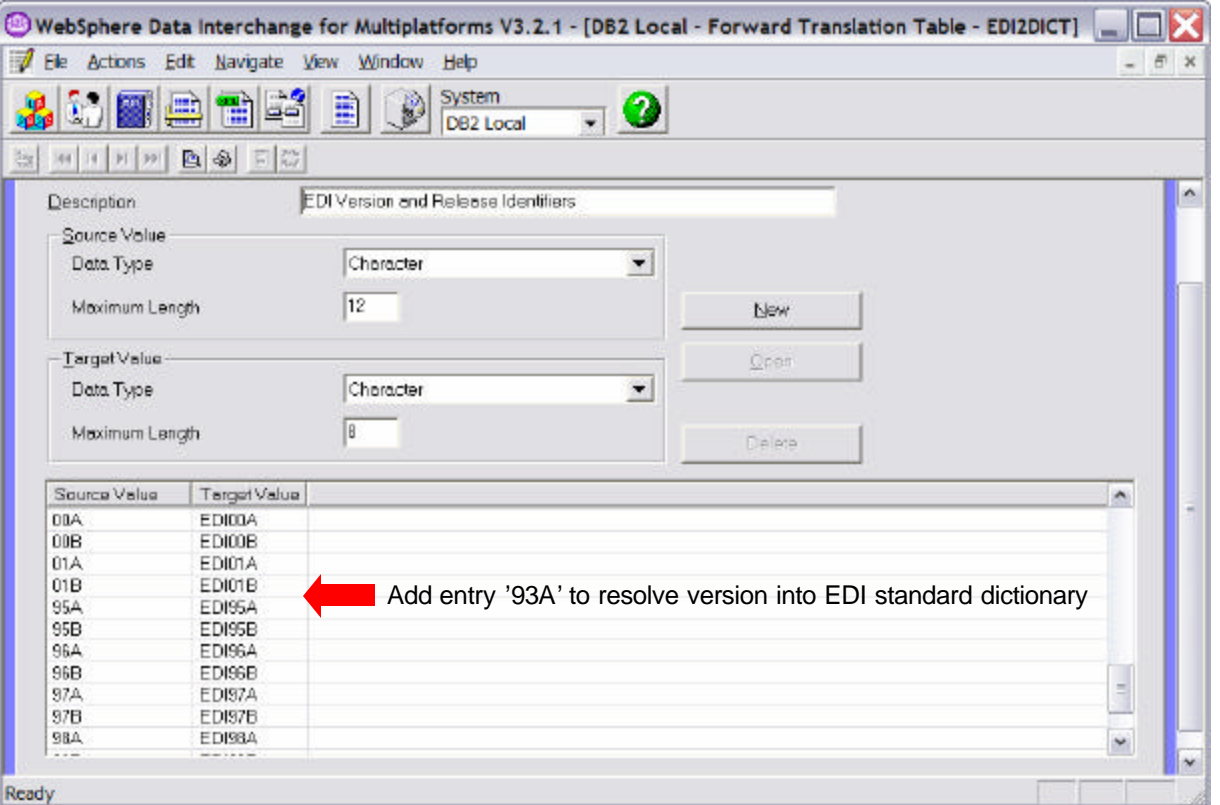

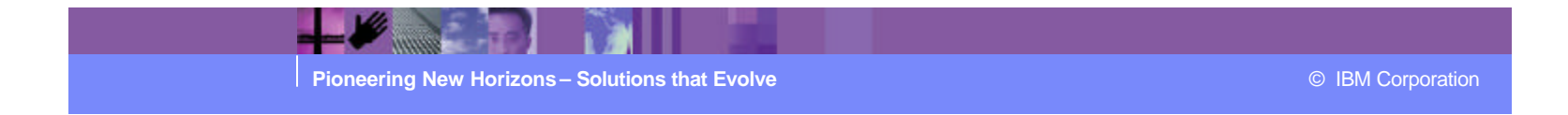

- **-** Alternatively, add DICTIONARY(EDI93A) to the PERFORM statement
	- $\triangleright$  All Input messages then must use the same standard dictionary
	- $\triangleright$  Not as flexible as using EDI2DICT forward translation table
- Optionally, sending and/or receiving trading partner can be used to be selective when finding a matching rule
	- $\triangleright$  Sending trading partner commonly used
	- $\triangleright$  Otherwise, use ANY for both sending and receiving trading partners

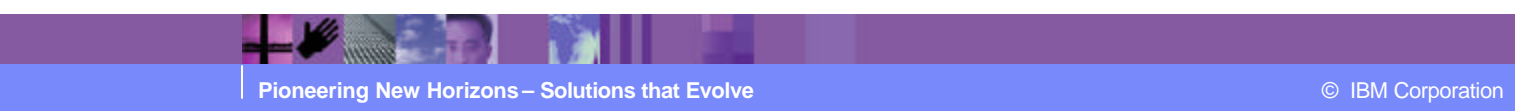

#### **Summary**

- **Utilize self help websites**
- **New Technotes are being added**
- **Still need help? Call WDI support**
- **Review problem determination techniques to** prepare for the call
- **Someday you will encounter one of these case** studies

# I promise !

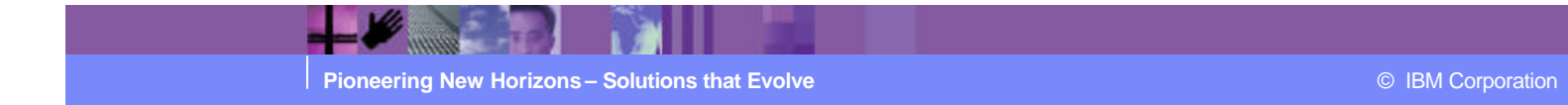

#### Acronyms

- **BEND Abnormal End**
- **AMM** Abstract Message Model
- APAR Authorized Program Analysis Report
- **CSD** Corrective Service Delivery
- DB2 DataBase 2
- **DT** Data Transformation
- **ECuRep Enhanced Customer Data Repository**
- **EDI** Electronic Data Interchange
- **ESR** Electronic Service Request
- **ETR** Electronic Technical Response
- **FAQ** Frequently Asked Questions
- **E** Language Environment
- MP MultiPlatform
- **PTF** Program Temporary Fix
- **WMQ** WebSphere MQ (MQSeries)
- **WDI** WebSphere Data Interchange
- **WTO** Write To Operator

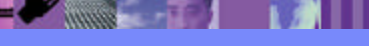

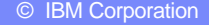